## 18.3. Задание на лабораторную работу

Задание на лабораторную работу заключается в моделировании системы цифровой фильтрации и методов непараметрического и параметрического спектрального анализа в GUI SPTool и включает в себя следующие пункты:

1. Импорт и анализ сигнала в GUI SPTool.

В окне **Command Window** выполнить моделирование дискретного сигнала конечной последовательности  $x(n)$  (идентификатор x) длины  $N$ :

$$
x(n) = A_1 \cos\left(\frac{2\pi f_1 n}{f_\pi}\right) + A_2 \cos\left(\frac{2\pi f_2 n}{f_\pi}\right) = A_1 \cos(\mathbf{\Theta}_1 n) + A_2 \cos(\mathbf{\Theta}_2 n). \tag{18.1}
$$

В окне **Command Window** ввести следующие строки, подставляя вместо многоточия значения переменных:

```
Nb = ...;N = 512;Fs = \ldots;A1 = ...; A2 = ...;f1 = ...; f2 = ...;w1 = 2*pi*f1/Fs; w2 = 2*pi*f2/Fs;
                                      % НОРМИРОВАННЫЕ ЧАСТОТЫ
n = 0: (N-1);
                                        % ДИСКРЕТНОЕ НОРМИРОВАННОЕ ВРЕМЯ
x = A1 * cos(w1 * n) + A2 * cos(w2 * n);% ДИСКРЕТНЫЙ СИГНАЛ
```
Импортировать сигнал  $x$  из Workspace в SPTool и сохранить в группе Signal с именем sig1 по умолчанию (см. разд. 18.1.2).

Проанализировать вид сигнала sig1 в окне Signal Browser.

Пояснить:

- чему равна длительность сигнала  $sig1$  сравнить вычисленное значение со значением на графике;
- чему равны наибольшее и наименьшее значения сигнала.
- 2. Расчет СПМ гармонического сигнала методом периодограмм.

Рассчитать СПМ сигнала sig1 методом периодограмм. Задать параметр настройки Nfft равным длине сигнала sig1 и вывести его СПМ (Вт/Гц) на периоде (см. разд. 18.1.4).

Сохранить СПМ сигнала sig1 в группе **Spectra** с именем spect1 (по умолчанию).

Проанализировать СПМ spect1 в окне Spectrum Viewer с помощью кнопок на панели инструментов.

Пояснить:

• чему равны период и основная полоса частот СПМ в шкале частот в герцах;

чему равны частоты гармоник в герцах и в шкале дискретных нормированных частот; проверить соответствие по формуле (9.3):

$$
f = k f_{\text{A}} / N \tag{9.3}
$$

• чему равны значения СПМ (Вт/Гц) и СПМ (дБ/Гц) на частотах гармоник; проверить соответствие по формуле (16.4):

$$
\hat{S}(f) \text{ (AB/Tu)} = 10 \lg \hat{S}(f) \tag{16.4}
$$

3. Импорт входного сигнала (воздействия) системы цифровой фильтрации в GUI SPTool.

В окне Command Window выполнить моделирование входного сигналанормального белого шума  $e(n)$  (идентификатор е) длины  $N_1$  с нулевым средним и единичной дисперсией:

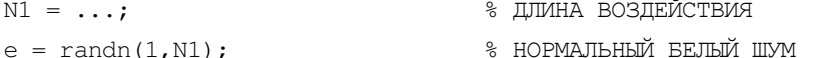

Импортировать сигнал е из Workspace в SPTool, задавая частоту дискретизации  $f_{\pi}$ , и сохранить в группе Signal с именем sig2 (по умолчанию).

Проанализировать сигнал sig2 в окне Signal Browser.

Пояснить:

- чему равна оценка среднего значения шума заданной длины (рассчитать с помощью функции mean);
- как с помощью горизонтального маркера Marker 1 зафиксировать оценку среднего значения шума на графике сигнала sig2.
- 4. Синтез цифрового фильтра.

Синтезировать БИХ-фильтр ФНЧ Баттерворта по требованиям к характеристике затухания АЧХ (дБ): граничные частоты ПЗ  $f_k$  и ПП  $f_{\gamma}$ , минимально допустимое затухание в ПЗ  $a_{\text{min}}$  и максимально допустимое затухание в ПП  $a_{\text{max}}$ .

Сохранить синтезированный фильтр в группе Filters с именем filt2 (для соответствия с именем входного сигнала sig2).

Проанализировать характеристики синтезированного фильтра.

Пояснить:

- чему равен порядок БИХ-фильтра;
- какая структура БИХ-фильтра выбрана по умолчанию.
- 5. Моделирование системы цифровой фильтрации.

Вычислить выходной сигнал (реакцию) БИХ-фильтра с именем filt2 на воздействие в виде нормального белого шума — сигнала с именем sig2.

Сохранить реакцию в группе Signals с именем sig3.

Вывести и проанализировать графики воздействия sig2 и реакции sig3, выделяя их в окне Signal Browser разными цветами.

Пояснить:

• какой из сигналов, sig2 или sig3, имеет большую лисперсию визуально; подтвердить вычислением в окне **Command Window**, предварительно экспортируя сигнал sig3 в Workspace (см. разд. 18.1.5):

```
VI = var(e)
```

```
V2 = var(sin3.data) =
```
где  $data$  — поле массива записей  $sig3$ , значением которого является вектор значений отсчетов сигнала sig3;

- что в себя включает система цифровой фильтрации.
- 6. Расчет СПМ случайного сигнала методом периодограмм.

Рассчитать СПМ воздействия sig2 и реакции sig3 методом периодограмм на периоде, задавая параметр настройки Nfft равным  $N_1$  и сохраняя СПМ в группе Spectra с именами соответственно spect2 и spect3 (по умолчанию).

Вывести и сравнить графики СПМ (Вт/Гц), выделяя их в окне Spectrum Viewer разными цветами.

Пояснить, как изменилась СПМ реакции по сравнению с СПМ воздействия.

7. Расчет СПМ случайного сигнала методом периодограмм Уэлча.

Рассчитать СПМ реакции sig3 методом периодограмм Уэлча при следующих параметрах настройки:

- Nfft равен длине реакции;
- $\bullet$  Window окно Хэмминга:
- Nwind  $10\%$ , 5% и 2,5% от длины реакции;
- Overlap  $1,25\%$  от длины реакции.

Длины фрагментов и величину перекрытия округлить до ближайшего целого в сторону увеличения.

Сохранить в группе Spectra три полученные СПМ с именами соответственно Welch1, Welch2 и Welch3.

Вывести и сравнить графики CIIM Welch1, Welch2 и Welch3, выделяя их в окне Spectrum Viewer разными цветами.

Пояснить:

- как параметр **Nwind** влияет на вил периодограммы Уэлча (она становится более или менее осциллирующей):
- при каких параметрах настройки будет рассчитана периодограмма Бартлетта.
- 8. Импорт БИХ-фильтра, соответствующего АР-модели, в GUI SPTool.

В окне **Command Window** сформировать векторы коэффициентов БИХфильтра:  $b_0 = 1$  (b) и **a** (вектор a):

 $b = 1:$ \* КОЭФФИЦИЕНТЫ ЧИСЛИТЕЛЯ

 $a = [1 ...];$ % КОЭФФИЦИЕНТЫ ЗНАМЕНАТЕЛЯ

Импортировать БИХ-фильтр, соответствующий АР-модели (см. разд. 18.1.3). Пояснить:

- вид передаточной функции БИХ-фильтра;
- как проверить устойчивость БИХ-фильтра.
- 9. Моделирование случайного дискретного сигнала на основе АР-модели.

Вычислить выходной сигнал (реакцию) БИХ-фильтра с именем filt3 - на воздействие в виде нормального белого шума — сигнала с именем sig2.

Сохранить реакцию в группе Signals с именем sig4 (по умолчанию).

Проанализировать вид сигнала sig4 в окне Signal Browser.

Пояснить:

- что используется в качестве воздействия в АР-модели;
- вид разностного уравнения, описывающего АР-модель.

10. Расчет оценок СПМ с использованием параметрических методов.

Полагая, что анализируемый сигнал совпадает с реакцией sig4 АР-модели, рассчитать его оценки СПМ с использованием параметрических методов, и для метода Юла-Уолкера сохранить в группе Spectra с именем Yule.

Задать параметры настройки: Order, равным порядку АР-модели, а Nfft, равным  $N_1$ .

- Nfft равен длине  $N_1$
- Order равен порядку АР-модели.

Пояснить:

- какое количество пиков и впадин содержится в оценке СПМ;
- на каких частотах расположены пики и впадины в оценке СПМ;
- чему равны значения СПМ на частотах, соответствующих пикам и впадинам.